Pushberichten in de app

Wij krijgen soms reacties van ouders dat zij geen pushberichten ontvangen van de app. Dan kan het zijn dat deze functie niet (meer) is geactiveerd. Om dit te activeren kunnen ouders het volgende doen.

- 1. Ga in de app naar het tandwieltje links bovenin de hoek (instellingen)
- 2. Ga naar "herhaal onboarding"
- 3. Ga naar "volgende stap" rechts onderin de hoek
- 4. Activeer pushmeldingen

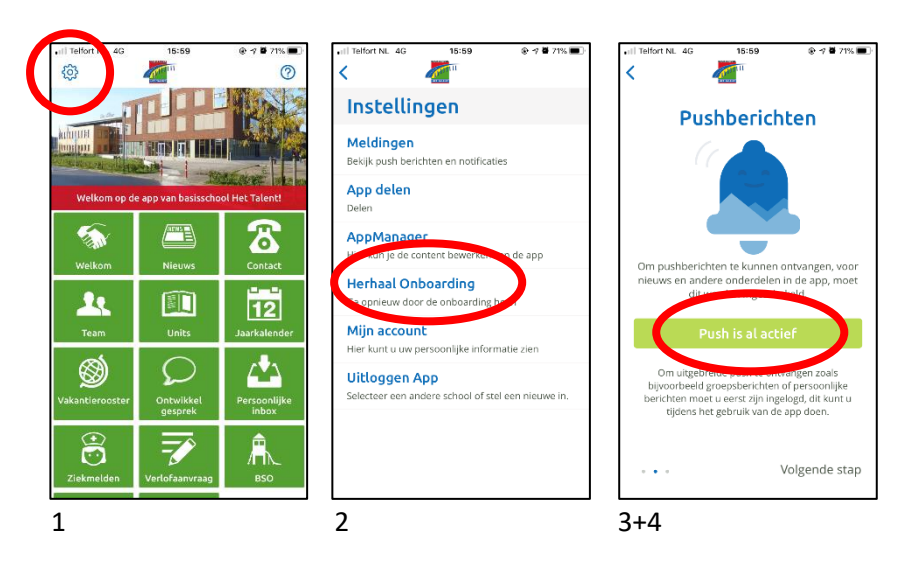